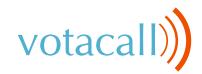

# Poly VVX 250 | 350 | 450

## **Quick Start Guide**

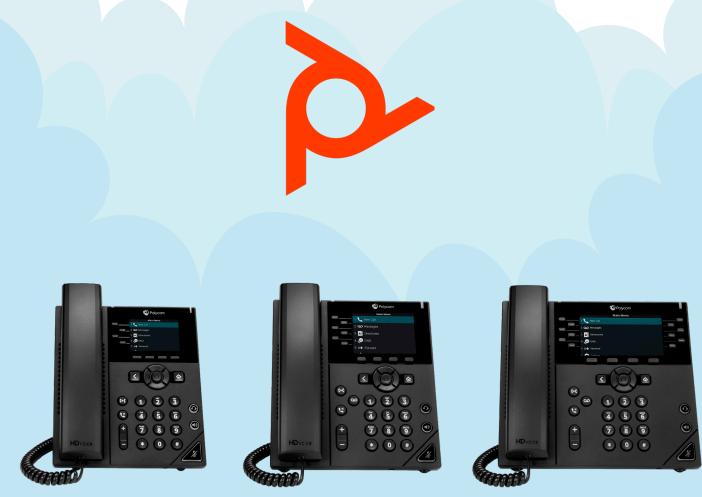

**VVX 250** 

**VVX 350** 

VVX 450

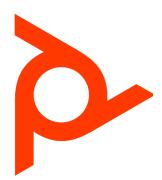

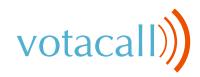

## Poly Feature Keys

| Keys     | Key Description                                                                                                    |
|----------|----------------------------------------------------------------------------------------------------|
|          | Press this key to use the speakerphone                                                                                                    |
|          | Press this key to access voicemail                                                                                                    |
|          | Press this key to place a call on hold                                                                                                    |
| $\odot$  | Press this key to activate headset mode                                                                                                    |
| <u>(</u> | Press this key to activate the mute feature                                                                                                    |
|          | Press this key to exit + go to the home screen                                                                                                    |
|          | Press this key to access your directory                                                                                                    |
| +        | <ul> <li>Press this key to adjust the volume</li> <li>Press during a call to adjust the call volume</li> <li>Press when idle to adjust the ringer volume</li> </ul> |

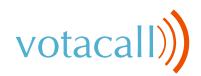

## The Basics

#### **Place Calls**

Do one of the following:

- Pick up the handset, press () or (), enter the phone number and press **Send**.
- Enter the phone number first, then press **Dial** and pick up the handset or press () or ()
- Press the line key, enter the phone number and select Send.
- Select **New Call**, enter the phone number and press **Send**.

#### Do Not Disturb (DND)

1. To activate or deactivate DND: Press the DND soft key when the phone is idle.

#### **Answer Calls**

You can answer calls using the handset, speakerphone or a headset.

To answer calls do one of the following:

- To answer with the speakerphone, press () or press the Answer soft key.
- To answer with the handset, simply pick up the handset.
- To answer with the headset, press (9).

#### **End Calls**

You can only end active calls. To end a held call, you must resume it first.

#### To end an active call:

Replace the handset in the cradle, press ()
 or () or press the End Call soft key.

#### To end a held call:

- Highlight the held call and press **Resume**.
- Press End Call.

#### Hold + Resume Calls

You can have multiple calls on hold and resume a call at any time.

#### To hold a call:

• Highlight the call and press the Hold soft key or press 📢

#### To resume a call:

Highlight the call and press the **Resume** soft key or press ()

### **Transfer Calls**

The two ways to transfer calls:

- 1. Blind
- 2. Consultative

#### To transfer a call:

- Press the Transfer soft key or press (+)
- · Choose Blind or Consultative
- Input the number, extension or contact then press Send.
- If you select **Blind**, then the call will be transferred immediately.
- If you select Consultative, you will be able to speak to the receiving party and when done either press the Transfer soft key or press (c) to transfer the call.

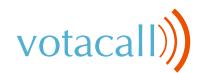

## **Parking a Call**

#### To park a call:

During an active call:

• Press an unoccupied **Park** key, the call will be parked to that key on all phones.

To resume the call:

• Press the **Park** key from any phone.

## Paging

#### To page through the phone:

- Press the **"More"** Soft Key
- Press the **"Paging"** Soft Key
- Choose the group to page (Typically Default)
- Press the **"Page"** Soft Key
- Speak after you hear the tone.

## Do Not Disturb (DND)

#### Activate/Deactivate DND:

Press the **"More"** soft key on your phone Press the **DND** Key

## Forwarding

#### To program/activate call forwarding:

- Press the **"More"** soft key
- Press the **"Forward"** soft key
- Highlight Always and press "Select"
- Enter in the Ten Digit Number
- Press the **"Enable"** soft key

## **3-Way Conferencing**

#### Initiating a 3-way conference call

- During an active call, press the **"More"** Soft Key
- Then Press the **"Confrnc"** Soft Key. The first call will be placed on hold.
- Enter the extension or external number of the second party, then press the **"Send"** soft key.
- Once connected to the new call, press the "More" Soft Key again.
- Then Press the **"Confrnc"** Soft Key. The Calls will be placed in conference
- Hang up the handset to disconnect all parties or press "End Call".

## **Call History**

#### To view call history:

While the phone is idle:

- Press the down button from the navigation circle, this will open call logs.
- Press the **"Type"** Soft Key to toggle between All, Missed, Received + Placed, then press **"Select"** Soft Key
- Select an entry from the list using the up/down buttons in the navigation circle.
- To place a call to the selected number, press the
   "Dial" Soft Key.
- To view information about the entry: press the
   "Info" Soft Key
- To add to your Local Directory: Press "Info" then "Save" Soft Keys

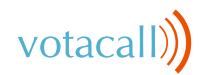

## Voicemail

#### To listen to your voicemail:

The message waiting indicator on the idle screen indicates that one or more voice messages are waiting in the message center.

- Press the 😡 Key or dial 5001
- Enter your voicemail password when prompted.
- To listen to new messages, press 1.
- Listen to the prompts for other options
- When finished, hang up or press # to repeat options.

#### Recording a voicemail greeting

- · Call into your voicemail (see above steps).
- Press 0 for Mailbox Options.
- Press 6 for the greetings menu.
- Press 1 to record greetings and choose your greeting number
- Follow the prompts to review and make active.

#### Pro Tip: You can manage your greetings via the My Votacall User Portal

y votacali User Port

https://myvotacall.com/portal/

#### **Voicemail Transfer**

To transfer a call directly to voicemail, during an active call:

- During an active call hit the **"More"** Soft key.
- Press the **"Xfer 2 VM"** Soft Key.
- Enter the ext number of the VM box.
- Press "Enter" Soft Key to complete the transfer to voicemail

Speech Enabled VoIP

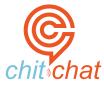

- Press the chitchat soft key and say the first and last name of the person you are trying to reach.
- The chitchat Assistant (Sandy) will say the matching options.
- Say "Yes" to select an option and the chitchat Assistant will connect you.

For more on the **chitchat** speech assistant

https://www.votacall.com/platform/chitchat

#### To access Votacall's Polycom Training videos 👉 CLICK HERE

#### Still have questions?

Reach out to your Votacall Support Team 👉 CLICK HERE

www.votacall.com